```
Neovim (nvim)
```
## **Preparing**

설치

```
# Ubuntu (debian 계열)
$ sudo apt-get install software-properties-common # apt repository
관리 툴 제공하는 software-properties-common 설치
$ sudo add-apt-repository ppa:neovim-ppa/stable # repository 추가
$ sudo apt-get update # update
$ sudo apt-get install neovim # neovim 설치
# macos
$ brew install nvim
# windows
> choco install neovim
```
설정파일; ~/.config/nvim/init.vim @linux, ~\AppData\Local\nvim\init.vim @Windows

```
init.vim에서 .vimrc 파일 참조
```

```
set runtimepath^=~/.vim runtimepath+=~/.vim/after
let \deltapackpath = \deltaruntimepath
source ~/.vimrc
```
.bashrc, .zshrc alias vim="nvim"

## **Plugins**

vim-plug; plugin 사용

```
# linux
$ sh -c 'curl -fLo "${XDG_DATA_HOME:-
$HOME/.local/share}"/nvim/site/autoload/plug.vim --create-dirs \
https://raw.githubusercontent.com/junegunn/vim-plug/master/plug.vim'
# 또는
$ curl -fLo ~/.local/share/nvim/site/autoload/plug.vim --create-dirs \
     https://raw.githubusercontent.com/junegunn/vim-plug/master/plug.vim
# windows
> iwr -useb
https://raw.githubusercontent.com/junegunn/vim-plug/master/plug.vim |`
```
 ni "\$(@(\$env:XDG\_DATA\_HOME, \$env:LOCALAPPDATA)[\$null -eq \$env:XDG\_DATA\_HOME])/nvim-data/site/autoload/plug.vim" -Force

- NERDTree; tree 구조 Plug 'preservim/nerdtree'
- Tagbar; 현재 버퍼의 class, struct, prototype, typedef, macro 등 요약. Plug 'preservim/tagbar'
- vim-airline; 버퍼 정보 상세 표시 Plug 'vim-airline/vim-airline'
- ctrlp; 파일 탐색기
- CoC(Conquer of Completion); 자동완성(auto completion) intellisense, LSP(Language Server Protocol) 지원.
	- 1. node.js 설치

```
$ curl -sL install-node.now.sh/lts | sudo $SHELL
# yarn 설치
$ curl -sS https://dl.yarnpkg.com/debian/pubkey.gpg | sudo apt-key
add -
$ echo "deb https://dl.yarnpkg.com/debian/ stable main" | sudo tee
/etc/apt/sources.list.d/yarn.list
$ sudo apt-get update && sudo apt-get install yarn
```
- 2. vim-plug 등록 Plug 'neoclide/coc.nvim', {'branch': 'release'}
- LSP(Language Server Protocol): :CocIntsall <LSP 서버명> [Conquer of Completion](https://github.com/neoclide/coc.nvim) [@github.com](https://github.com/neoclide/coc.nvim) [CoC Language Servers @github.com](https://github.com/neoclide/coc.nvim/wiki/Language-servers)
- nvim-treesitter; syntax highlight Plug 'nvim-treesitter/nvim-treesitter', {'do': ':TSUpdate'}
	- :TSInstall <사용하는 언어> [nvim-treesitter#supported-languages @github.com](https://github.com/nvim-treesitter/nvim-treesitter#supported-languages)

## **References**

example) init.vim

```
" =========================================================================
" = 플러그인 설정 = The Second state = The Second state = The Second state = The Second state = The Second state =
" =========================================================================
call plug#begin('~/.vim/plugged') " 플러그인 시작
" Conquer Of Completion 자동완성 플러그인
Plug 'neoclide/coc.nvim', {'branch': 'release'}
" nvim-treesitter 구문 파싱 하이라이팅
Plug 'nvim-treesitter/nvim-treesitter', {'do': ':TSUpdate'}
" Tagbar 코드 뷰어 창
" Plug 'majutsushi/tagbar'
Plug 'preservim/tagbar'
```
2024/05/19 09:31 3/9 Neovim (nvim)

```
" NERDTree 코드 뷰어 창
Plug 'preservim/nerdtree'
" 컬러스킴(색상표) jellybeans, gruvbox
Plug 'nanotech/jellybeans.vim'
" Plug 'morhetz/gruvbox'
" 하단에 다양한 상태(몇 번째 줄, 인코딩, etc.)를
" 표시하는 상태바 추가
Plug 'vim-airline/vim-airline'
Plug 'vim-airline/vim-airline-themes'
" CScope 플러그인
Plug 'ronakg/quickr-cscope.vim'
" CtrlP 파일 탐색 플러그인
Plug 'ctrlpvim/ctrlp.vim'
" 비활성 윈도우 강조
" Plug 'blueyed/vim-diminactive'
" vim cutlass 잘라내기 명령어가 yank 에 영향을 주지 않음
Plug 'svermeulen/vim-cutlass'
" VIM GAS(GNU ASsembler) Highlighting
Plug 'Shirk/vim-gas'
call plug#end()
" =========================================================================
" = 다축키 지정
" = n(normal mode) 명령 모드 =
" = v(visual, select mode) 비주얼 모드 = = =
" = x(visual mode only) 비주얼 모드 = = = =
" = s(select mode only) 선택 모드 =
" = i(insert mode) 편집 모드
" = t(terminal mode) 편집 모드 = = = = = = = =
" = c(commnad-line) 모드
" = re(recursive) 맵핑 =
" = nore(no recursive) 맵핑 =
" =========================================================================
" ------------------------------------
" 편집 모드
" ------------------------------------
" jk 와 kj 를 <ESC> 키로 맵핑
inoremap jk <ESC>
inoremap kj <ESC>
" ------------------------------------
" 명령 모드
" ------------------------------------
" <F1> 을 통해 NERDTree 와 Tagbar 열기
```

```
nnoremap <silent><F1> :NERDTreeToggle<CR><bar>:TagbarToggle <CR>
" <Ctrl + h, l> 를 눌러서 이전, 다음 탭으로 이동
nnoremap <silent><C-j> :tabprevious<CR>
nnoremap <silent><C-k> :tabnext<CR>
" <Ctrl + j, k> 를 눌러서 이전, 다음 버퍼로 전환
nnoremap <silent><C-h> :bp<CR>
nnoremap <silent><C-l> :bn<CR>
" <Shift + h, l> 를 눌러서 현재 버퍼 삭제
nnoremap <silent><S-h> :bp<br/>>bar>sp<br/>shar>bd<cR>
nnoremap <silent><S-l> :bp<br/>bar>sp<br/>shar>bn<br/>shar>bd<CR>
" <Ctrl + w> t 를 눌러서 커서를 NERDTree 로 옮기기
nnoremap <silent><C-w>t :NERDTreeFocus<CR>
" 우측 하단(botright)에 창 생성(new), 해당 창을 terminal 로 변경
" 크기를 10 으로 재설정(resize) 후 창 높이를 고정(winfixheight)시킴
" 줄번호는 삭제하고, 터미널 디렉터리 글자색을 변경
nnoremap <silent><F2>
   \:botright new<CR><br/>>bar>
   \:terminal<CR><bar><ESC>
   \:resize 10<CR><br/>bar>
    \:set winfixheight<CR><bar>
   \:set nonu<CR><br/>bar>
   \iLS COLORS=$LS COLORS: 'di=1;33:ln=36'<CR>
" ------------------------------------
" 터미널 모드
" ------------------------------------
" 터미널 모드에서 <Ctrl + w> 누르면 명령 모드로 전환하고 <Ctrl + w> 입력
tmap <silent><C-w> <ESC><C-w>
" jk 혹은 kj 를 누르면 <ESC> 를 실행
tmap <silent>jk <ESC>
tmap <silent>kj <ESC>
" <ESC> 입력 시 <C-\><C-n> 실행 => 터미널 모드에서 기본 모드로 전환
tnoremap <silent><ESC> <C-\><C-n>
" ------------------------------------
" 명령, 비주얼 모드
" ------------------------------------
" iamroot 자동 주석
map <F9> <ESC>o/*<CR> * IAMROOT, <C-R>=strftime("%Y.%m.%d")<CR>
    \: <CR>*/<CR><ESC><UP><UP><END>
" =========================================================================
" = vim 설정
" =========================================================================
" 탭 정지 = 8 칸마다
```
set tabstop=8 " 쉬프트 (<< 혹은 >>) 이동거리 8 칸 set shiftwidth=8 " 줄 번호를 표시한다. set number " 괄호 짝을 강조한다. set showmatch " 하위 디렉터리를 모두 path 에 추가한다. " gf 명령어 사용 시 파일을 인식 가능 set path+=\*\* " 탐색 문자열 강조 set hlsearch " 항상 상단에 탭 라인을 출력한다. set showtabline=2 " 행 표시선 출력 set colorcolumn=80 if has('nvim') " nvim 을 사용 중이라면 set inccommand=nosplit " nvim live %s substitute (실시간 강조) endif " vim 과 OS 의 클립보드 동기화 set clipboard=unnamedplus " GUI-Color 를 사용 가능하도록 설정 (TrueColor) " cterm 혹은 term 대신 gui 를 통해 색상을 설정할 수 있고 " 16,777,216 종류의 색상 표현 가능(기존 256) set termguicolors " 모든 마우스 기능을 사용 set mouse=a " mkview 명령어가 저장하는 요소 중 " 하나인 `options` 를 제거 set viewoptions-=options " 문법이 존재하면 if has("syntax") " 문법 강조를 수행 syntax on endif " 컬러스킴(문법 강조 색상) - 현재 jellybeans colorschem jellybeans

```
" colorschem gruvbox
" =============
" = 하이라이트 정의 =
" =========================================================================
" 버퍼(창)과 버퍼의 끝(창의 끝)을 투명하게
highlight Normal guibg=NONE
highlight EndOfBuffer guibg=NONE
" 줄번호 배경색은 투명(NULL)하게,
" 글자는 굵게(bold), 글자색은 하얗게(White)
highlight LineNr guibg=NONE gui=bold guifg=white
" 행 표시선 색상
highlight ColorColumn guibg=White
" =========================================================================
" = 함수 정의
" =========================================================================
" tabsize 를 size 로 변경
function SetTab(size)
    execute "set shiftwidth=".a:size
    execute "set tabstop=".a:size
    execute "set softtabstop=".a:size
endfunction
" =========================================================================
" = 자동 실행 (autocmd)
" =========================================================================
" terminal buffer 에 진입했을 때 mode 를 normal 에서 terminal 모드로 변경
" 또한 줄번호를 없앤다.
autocmd BufEnter term://* start " do nothing
autocmd TermOpen term://* execute ":set nonu"
" 파일 명이 *.S 로 시작하면 GAS 문법 강조 사용
autocmd BufRead,BufNew *.S execute ":set ft=gas"
" 버퍼를 저장할때 파일 이름이 .c, .h 와 같다면 ctags 명령어를 실행
" autocmd BufWritePost *.c,*.h silent! !ctags -R &
" 윈도우를 나갈 때 뷰를 저장하고,
autocmd BufWinLeave *.c,*.h mkview
" 윈도우에 들어갈 땐 뷰를 로드한다. (커서위치 저장)
" silent! 는 loadview 중 발생하는 에러를 억압(suppress) 한다.
autocmd BufWinEnter *.c,*.h silent! loadview
" 활성화된 버퍼만 라인 번호 표시 (단, 확장자는 .c 혹은 .h 일때만 동작)
autocmd BufEnter * if (&filetype == 'c' || &filetype == 'cpp')
    \| set number
\| endif
```

```
" 버퍼에서 나갈 땐 줄 번호를 지운다.
autocmd BufLeave * if (&filetype == 'c' || &filetype == 'cpp')
    \| set nonumber
\| endif
" =========================================================================
" = 플러그인 설정 =
" =========================================================================
" ------------------------------------
" coc 설정
" ------------------------------------
" nvim 버전이 0.5.0 이상이며, 패치가 8.1.1564 이상이라면
if has("nvim-0.5.0") || has("patch-8.1.1564")
 " 사인(sign column) 열을 숫자 열과 합침
  set signcolumn=number
endif
" <Tab> 을 눌러서 현재 지시자를 옮김.
" inoremap <silent><expr> <TAB>
      "\ pumvisible() ? "\<C-n)" :
      "\ <SID>check back space() ? "\<TAB>" :
       "\ coc#refresh()
"inoremap <expr><S-TAB> pumvisible() ? "\<C-p>" : "\<C-h>"
" <Backspace> 키가 지시자 제거, 기존 자동완성 양식 폐기
function! s: check back space() abort
 let col = col('.'') - 1return !col || getline('.')[col - 1] =-# '\s'
endfunction
" <Ctrl + Space> 를 눌러서 자동완성 적용
if has('nvim')
   inoremap <silent><expr> <c-space> coc#refresh()
else
   inoremap <silent><expr> <c-@> coc#refresh()
endif
" 코드 탐색 단축키
nmap <silent> gr <Plug>(coc-references)
" 커서 아래의 토큰을 강조
autocmd CursorHold * silent call CocActionAsync('highlight')
  " ------------------------------------
" nvim-treesitter 설정
" ------------------------------------
lua <<FOF
require'nvim-treesitter.configs'.setup {
 ensure installed = "maintained",
  ignore install = { " " } },
  highlight = \{enable = true,
```

```
disable = \{ "" \},
   additional vim regex highlighting = true,
  },
}
EOF
" ------------------------------------
" tagbar 설정
" ------------------------------------
" tagbar 생성 시 우측 하단에 위치하게끔 생성
let g:tagbar position = 'rightbelow'
" ------------------------------------
" ConqueTerm 설정
" 창 전환 시 ConqueTerm 에 Insert 상태로 활성화
" let g:ConqueTerm_InsertOnEnter = 1
" ConqueTerm 이 Insert 모드인 상태에서도 <Ctrl>+w, W 를 사용 가능하게
" let q: ConqueTerm CWInsert = 1
" ------------------------------------
" vim-airline 설정
" ------------------------------------
" powerline-font 활성화
let g:airline powerline fonts = 1" luna 테마 사용
let q:airline theme = 'luna'
" tabline 에 파일명만 출력 되도록 설정
let g:airline#extensions#tabline#formatter = 'unique_tail'
" 창의 상단에 표시되도록 설정
" let g:airline statusline ontop = 1
" 탭라인 허용
let g:airline#extensions#tabline#enabled = 1
" 항상 tabline 을 표시
let g:airline#extensions#tabline#show tabs = 1
" ------------------------------------
" NERDTree 설정
" ------------------------------------
" 창 크기(가로)를 20 으로 설정
let g:NERDTreeWinSize=30
" ------------------------------------
" vim-cutlass 설정
" ------------------------------------
" c, C 명령어는 yank 에 영향을 주도록 변경
nnoremap c d
xnoremap c d
nnoremap cc dd
nnoremap C Dv
  vim-plug @github.com
  NeoVim 기반 개발환경 설정
  [Linux] neovim 설정 (CoC, Vim-Plug, treesitter, NERDTree)
```
• [Neovim, vim-plug](https://cdecl.github.io/devops/nvim-plug/) [설정](https://cdecl.github.io/devops/nvim-plug/)

- [https://tyanjournal.com/tips/neovim-c-ide/\[Vim\] Neovim](https://tyanjournal.com/tips/neovim-c-ide/[Vim] Neovim을 C++ IDE로 사용하기)[을](https://tyanjournal.com/tips/neovim-c-ide/[Vim] Neovim을 C++ IDE로 사용하기) [C++ IDE](https://tyanjournal.com/tips/neovim-c-ide/[Vim] Neovim을 C++ IDE로 사용하기)[로 사용하기](https://tyanjournal.com/tips/neovim-c-ide/[Vim] Neovim을 C++ IDE로 사용하기)
- [My neovim settings:](https://seulcode.tistory.com/272) [나의](https://seulcode.tistory.com/272) [neovim](https://seulcode.tistory.com/272) [세팅을 공유합니다.](https://seulcode.tistory.com/272)
- [Awesome Neovim Setup From Scratch Full Guide](https://m.youtube.com/watch?v=JWReY93Vl6g)

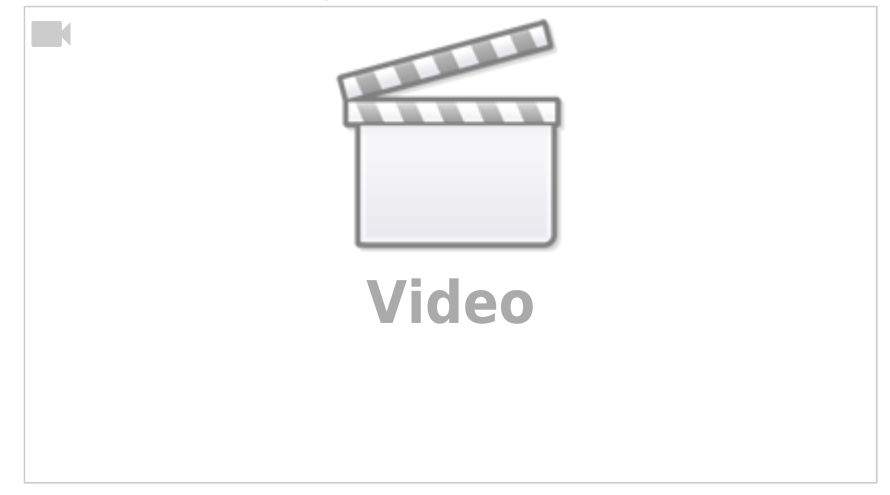

From: <https://theta5912.net/>- **reth**

Permanent link: **<https://theta5912.net/doku.php?id=public:computer:neovim>**

Last update: **2023/01/05 17:38**

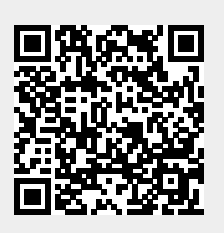